# **NCH-1000 Programming Instructions**

# **Purpose**

These instructions explain how to program control groups for the NCH-1000 lighting controller. They are intended for those who have previous experience programming a Novar Energy Infosystem.

Refer to Novar's *ESS32 Programming Manual* (Doc. No. TD-0700, available in the Documents folder on the Novar Software Package CD) for additional information about creating loads and setting parameters. Refer to Novar's *NCH-1000 Installation Instructions* (Doc. No. 560502000) for installation information.

# **Creating the Load**

Use the following procedure to create the necessary loads for the NCH-1000.

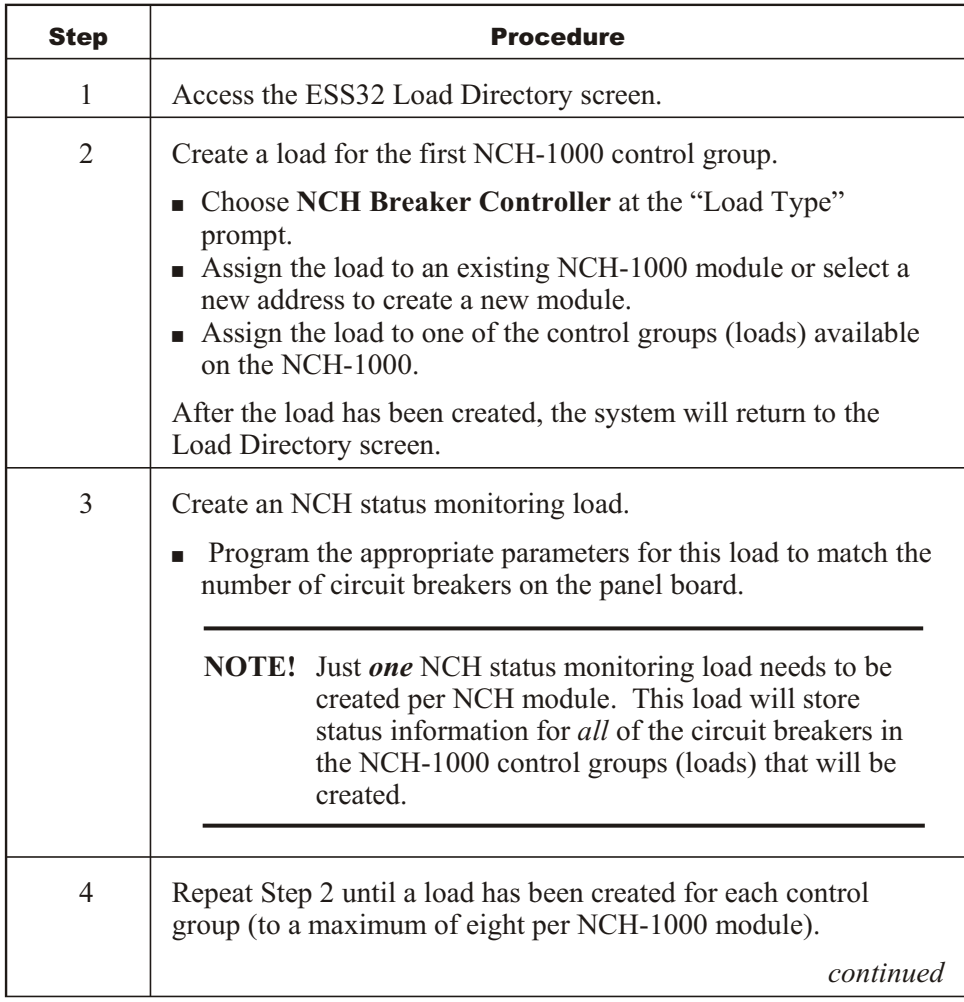

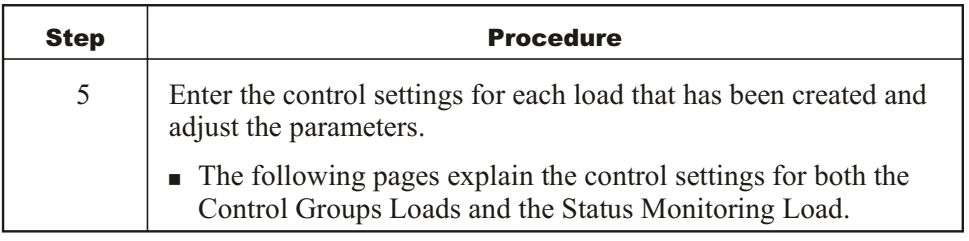

# **Setting Load Parameters for Control Groups**

The load parameters listed below are set or adjusted in the Control Settings/ Parameters screen. Use the following procedure to access the screen.

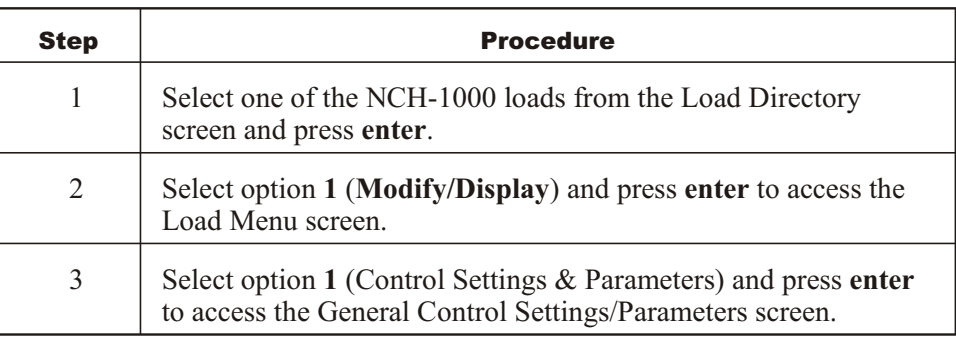

# **Program Operating Mode**

The options include:

- **Standby**—If placed in standby, the load will remain off.
- **Run**—This option activates the load.

## **Confirmation Retries**

This parameter is used to specify the number of times the NCH is to attempt to switch a load on or off if it does not get proper confirmation feedback. After the specified number of retries has been completed, an alarm will be generated. If the parameter is set to zero, no alarm will be generated.

## **Minimum On Time**

This parameter is used to specify the minimum amount of time (in minutes or seconds), up to 127 minutes, that the load must operate.

## **Minimum Off Time**

This parameter is used to specify the minimum amount of time (in minutes or seconds), up to 127 minutes, that the load must stay off before it is allowed to turn on again.

### **Demand Control**

The options include:

- **Active**—Selecting this option opens the Shed Register screen where the user can select the register and shed step number and enter the maximum off and minimum on times. Selecting this option allows the load to be turned off during a high kW load condition.
- **Inactive**—This option deactivates demand control.

#### **Outdoor Light Limit**

The word "limit" generally refers to turning the load off or limiting the load's operation.

The light limit is based on parameters set for the global outdoor light sensor connected to the executive module. The options include:

- **Active**—This option disables the load when the outdoor light sensor indicates it is light outside and enables the load when the sensor indicates it is dark outside.
- **Inactive**—This option deactivates the outdoor light limit.

#### **Phase Loss**

The options include:

- **Active—The load shuts down if the executive module detects a utility phase** loss signal.
- **Inactive**—This option deactivates the phase loss parameter.

#### **Site Emergency**

The options include:

**• Active—This load will respond when the executive module's site emergency** terminals detect a closed contact or when the site emergency parameter for a monitoring alarm is set to active.

When this option is selected, the cursor automatically moves to the Site/Network Emergency Load State parameter and prompts the user to select the **on** or **off** option.

**Inactive**—This option deactivates the site emergency parameter.

#### **Network Emergency**

A "network emergency" is an emergency created by a monitoring alarm. This parameter can only be activated on this screen when it is assigned as a function of a monitoring alarm.

The options include:

- **Active**—The load is assigned to respond to a monitoring alarm.
- **Inactive**—The load is deactivated (not assigned to respond to a monitoring alarm).

#### **Site/Network Emergency Load State**

This parameter cannot be modified unless the site emergency parameter or the system is active.

The options include:

- **On**—The load is forced on during a site or network emergency.
- **Off**—The load is forced off during a site or network emergency.

#### **Timed Override**

This parameter sets the period of time that the main schedule is overridden from scheduled off to scheduled on. The number of hours and minutes that the override is to stay in effect must be entered in the fields provided. The override stays in effect for the time specified or until the next scheduled on time.

#### **Schedule Extension**

The options include:

§ **Active**—If this option is selected, the user is prompted to select **minutes** or seconds and to enter a time span (up to 120 minutes in one-minute intervals).

At the end of the load's scheduled on period, the breakers flash off for their minimum off time as a warning to building occupants that night setback is about to occur. The time span that the user enters is the time period between the flash and when the night setback goes into effect. If the minimum off time is set to "none," the breakers will not flash off before the schedule extension is initiated.

■ **Inactive**—The schedule extension parameter is deactivated.

#### **Network Sequence**

The options include:

- **Active—This option prompts the user to identify system loads to which this** load is to be sequenced and to identify the sequence parameters (select any/all, depending on their on/off state).
- **Inactive—The load is not sequenced to any other loads in the system.**

#### **Com Loss Mode**

The network sequence parameter must be active for this parameter to be modified.

The options include:

- **Active**—If a communication loss occurs between this module and the executive module, the load assumes that network sequencing parameters are *not* satisfied.
- **Inactive**—If a communication loss occurs between this module and the executive module, the load assumes that network sequencing parameters *are* satisfied; it can go into stand-alone operation.

#### **Control Outputs**

This parameter allows the user to select the circuit breakers to be included in the control group. Once they are selected, they will be highlighted.

#### **Firing Delay Time**

This parameter allows the user to select the time delay (in  $\frac{1}{4}$ -second increments) that is to occur between the switching of each circuit breaker that is in the control group.

## **Presence Alarm**

The options include:

- **Active**—An alarm will be generated if a circuit breaker is not detected.
- **Inactive**—No alarm will be generated if a circuit breaker is not detected.

#### **Auto-Restore Delay**

This parameter is used to set the time delay that is to occur before the load is restored to automatic operation.

If a circuit breaker has been overridden to the on position, this parameter establishes the time delay that is to occur before it is restored to automatic operation.

#### **Alarm on Confirmation Fault**

This parameter is used to indicate if an alarm is to be initiated on confirmation faults.

The options include:

- **Yes**—An alarm will be generated if a confirmation fault occurs.
- **No**—No alarm will be generated if a confirmation fault occurs.

# **Setting Load Parameters for the Status Monitoring Load**

The following procedure can be used to set the load parameters for the Status Monitoring Load.

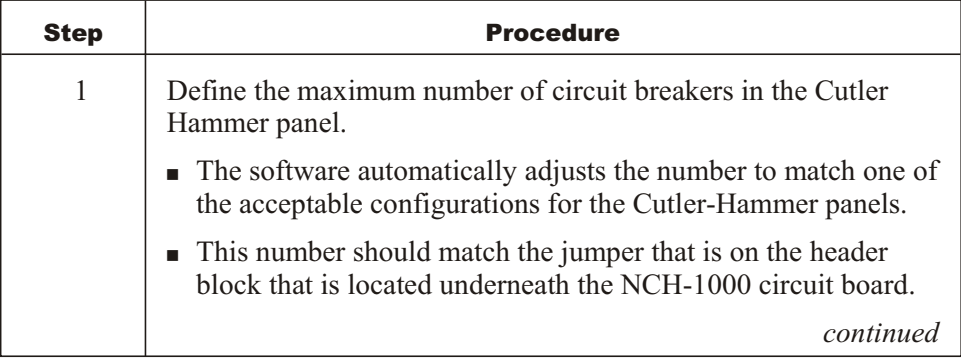

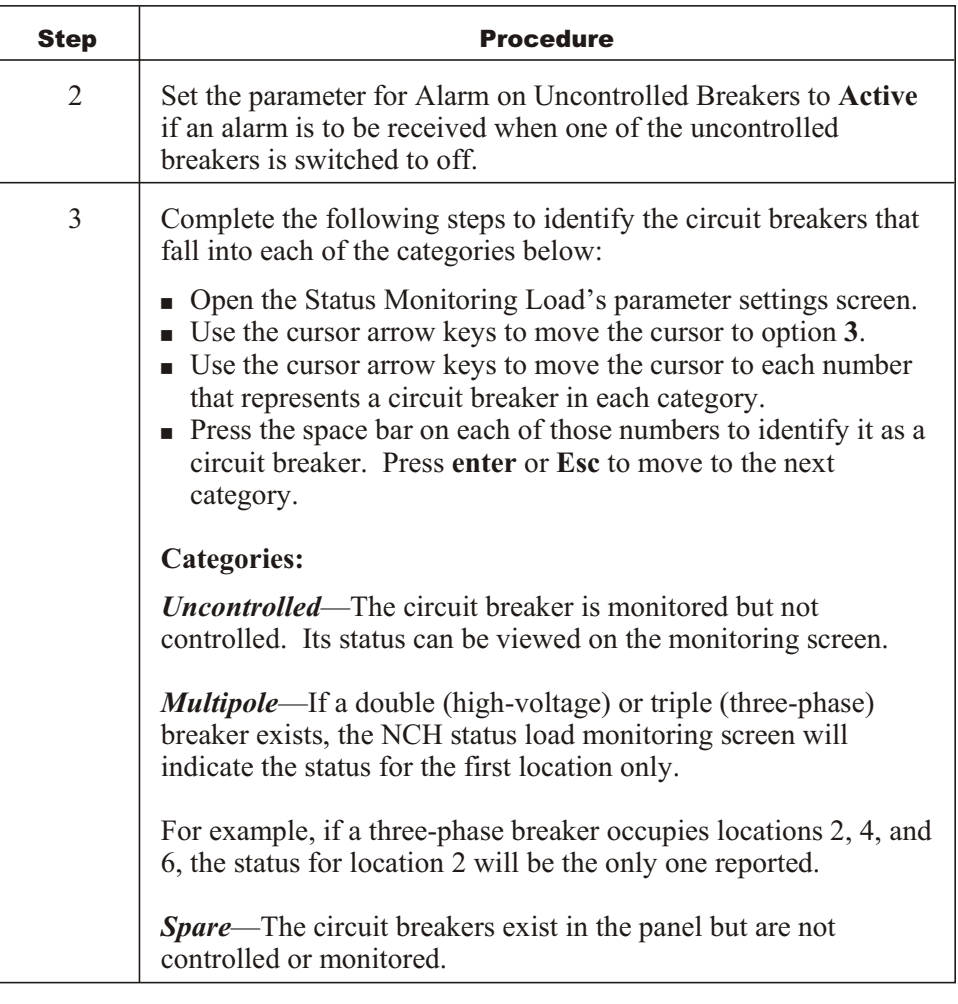

The material in this document is for information purposes only. The contents and the product it describes are subject to change without notice. Novar makes no representations or warranties with respect to this document. In no event shall Novar be liable for technical or editorial omissions or mistakes in this document, nor shall it be liable for any damages, direct or incidental, arising out of or related to the use of this document. No part of this document may be reproduced in any form or by any means without prior written permission from Novar.

Copyright © 2007 by Novar. All Rights Reserved. Printed in the U.S.A.

Novar; 6060 Rockside Woods Blvd., Cleveland, OH 44131 Tel.: 800.348.1235 www.novar.com